# **INSTRUÇÕES PARA REALIZAÇÃO DE TRANCAMENTOS NO SIGAA**

De acordo com a Resolução nº29/2020, Cap IV, Art. 160:

§2º. Será permitido o trancamento parcial ou o trancamento total, por solicitação do discente no SIG, no prazo estabelecido pelo Calendário Acadêmico.

I – O trancamento parcial num mesmo componente curricular poderá ser realizado até **duas vezes** em períodos letivos consecutivos ou não.

II – O trancamento total poderá ser realizado até **duas vezes** em períodos consecutivos ou não.

De acordo com a Resolução nº27/2021:

Art. 5º. Os pedidos de trancamento total do Período Suplementar 2021.1 e/ou o trancamento parcial de componentes curriculares deverão obedecer aos prazos estabelecidos no Calendário Acadêmico 2021.1.

**§1º. Os trancamentos parciais ou totais do Período Suplementar 2021.1 não serão computados para o número de trancamentos permitidos na resolução CONSEPE 29/2020.**

## **TIPOS DE TRANCAMENTO E PROCEDIMENTOS**

 **TRANCAMENTO PARCIAL:**quando o(a) aluno(a) pretende realizar o trancamento apenas em **algumas disciplinas**, mantendo outras ativas.

### **COMO PROCEDER:**

O aluno realiza o trancamento no sistema, que leva até sete dias para ser processado. O caminho no SIGAA é: **ENSINO -> TRANCAMENTO DE COMPONENTE CURRICULAR -> TRANCAR**.

 **TRANCAMENTO DE ATIVIDADE** (Estágios, TCC I (currículo 2019) e TCC II): no caso de atividades, não se realizam trancamentos, e sim **cancelamentos**, porém, a solicitação segue o mesmo calendário do período de trancamento. A diferença é que, no trancamento, o status de TRANCADO aparece no histórico, e no cancelamento da atividade, a matrícula desaparece do histórico, como se não tivesse sido realizada.

#### **COMO PROCEDER:**

**- ESTÁGIO:** preencher o requerimento de cancelamento de estágio que consta no link abaixo, e anexar um histórico atualizado:

Requerimento para cancelamento trancamento de Estgio Supervisionado.pdf (ufpb.br)

Enviar para o e-mail da Coordenação: coordadmufpb@gmail.com a documentação em PDF, salva em documento único, com o assuntoCANCELAMENTO/TRANCAMENTO DE ESTÁGIO (informar qual estágio);

**- TCC I (currículo 2019):** preencher o requerimento de cancelamento de TCC Ique consta no link abaixo, e anexar um histórico atualizado:SIGAA - Sistema Integrado de Gestão de Atividades Acadêmicas (ufpb.br) . Enviar para o e-mail da Coordenação: coordadmufpb@gmail.com a documentação em PDF, salva em documento único, com o assunto CANCELAMENTO/TRANCAMENTO DE TCC I;

**- TCC II:** preencher o requerimento de cancelamento de TCC II que consta no link abaixo, e anexar um histórico atualizado:SIGAA - Sistema Integrado de Gestão de Atividades Acadêmicas (ufpb.br)Enviar para o email da Coordenação: *coordadmufpb@gmail.com* a documentação em PDF, salva em documento único, com o assunto CANCELAMENTO/TRANCAMENTO DE TCC II;

No site da Coordenação no SIGAA, acessar DOCUMENTOS:

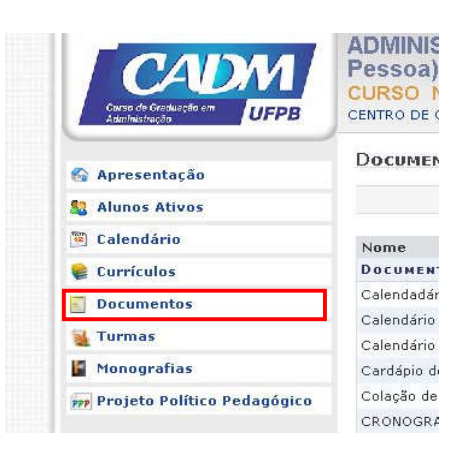

- **Biblioteca Setorial**  $\sim$ Relatório de Equivalências Currículo 2019 Ġ Ò REQUERIMENTO - CANCELAMENTO DE COMPONENTE CURRICULAR Docentes do Curso  $\ddot{\bullet}$ Requerimento de primeira via de diploma Infraestrutura física e virtual  $\overline{\phantom{a}}$ do Centro de Ciências Sociais Requerimento para cancelamento (trancamento) de Estágio Supervisionado ۵ **Aplicadas e** Requerimento para cancelamento (trancamento) de TCC I - Currículo 2019 > Legislação e Normas Θ Requerimento para cancelamento (trancamento) de TCC II **Resoluções**  $\mathbf{S}$ Resolução 01-2016-CCA-CCSA-Trabalho-de-conclusao-de-curso B Resolução 01-2020- CCA-CCSA- Regulamenta Estágio Supervisionado G **V** Notícias A Resolução 02-2015-CCA-CCSA-Estágio-curricular-supervisionado
- **TRANCAMENTO DE PROGRAMA:**quando o(a) aluno(a) pretende trancar **todas as matérias** em que está matriculado(a), ou seja, trancar o semestre inteiro.

#### **COMO PROCEDER:**

O caminho no SIGAA é: **ENSINO -> TRANCAMENTO DE PROGRAMA -> SOLICITAR TRANCAMENTO**. Será gerado um requerimento que deverá ser preenchido, assinado, salvo em PDF e em seguida, enviado ao e-mail da Coordenação (coordadmufpb@gmail.com). Só após este envio, a Coordenação realizará o trancamento, e o(a) aluno(a) será notificado. Neste caso, colocar no assunto do e-mail TRANCAMENTO DE PROGRAMA.

OBS: É vedado o trancamento parcial ou total ao discente que esteja em regime de dilatação de prazo para conclusão do curso.

Atenciosamente, Semmuth Almeida Assistente em Administração Coordenação do Curso de Administração - CCSA